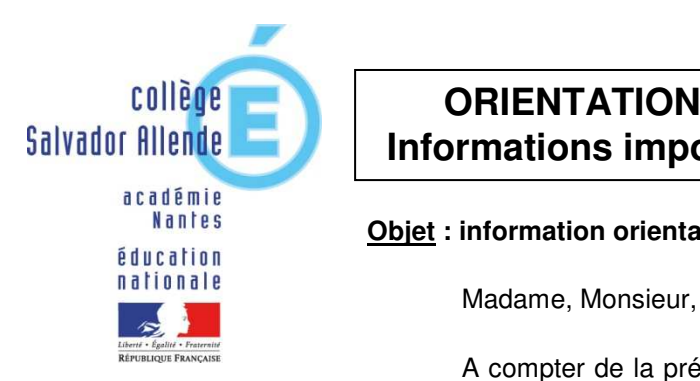

*6, avenue Léon Blum 44400 REZE Tel 02.40.75.46.64* 

*ce.0440534s@ac-nantes.fr*

s://sallende.loire-atlantique.e-lyco.fr/

## **COLLEGE 12 CORIGNTATION 3<sup>ème</sup> 12 de xer de 31 mars 2020 Informations importantes**

## **Objet : information orientation / affectation 3ème – Téléservices parents.**

 A compter de la présente année scolaire, certaines procédures liées à la scolarité et plus particulièrement celles relatives à l'orientation sont dématérialisées et directement saisies par les familles via les Téléservices (ATEN) en ligne, il s'agit par exemple des :

 Vœux d'orientation du 1er semestre Vœux d'orientation du 2nd semestre Vœux d'affectation pour la rentrée 2020-2021

 Pour accéder à ces différentes procédures, chaque parent dispose d'un compte « Téléservices » (ATEN) dont le mot de passe et l'identifiant sont les mêmes que le mot de passe et l'identifiant E-Lyco. Nous vous demandons de vérifier que celui-ci est bien actif en vous connectant sur le site des Téléservices à l'adresse : https://teleservices.ac-nantes.fr

Attention, il faut **impérativement** utiliser un **compte parent.** 

Les différentes situations possibles :

- 1. Votre **compte parent** est bien activé et vous accédez correctement aux téléservices : vous pourrez accéder aux applications concernées.
- 2. Votre **compte parent** n'est pas activé ou vous avez oublié ou perdu vos codes d'accès adressez un courrier électronique au secrétariat (ce.0440534s@ac-nantes.fr) du collège afin de réinitialiser vos codes.
- 3. Votre **compte parent** est activé mais vous n'arrivez pas à vous connecter sur les téléservices : adressez un courrier électronique au secrétariat (ce.0440534s@acnantes.fr).
- 4. Vous n'avez pas d'accès internet ou pas d'équipement : prendre contact avec le collège au 02.40.75 46 64

## La **première étape** de la **procédure d'orientation** était la **saisie des intentions**

 **d'orientation.** Vous les avez indiqués dans la version papier de la fiche dialogue pour le conseil de classe du 1er semestre. Ces intentions ont été saisies par l'équipe de direction.

La **2eme étape** de la **procédure d'orientation** est à compter **du 6 avril 2020**. La consultation de l'offre de formation (accessible sans identifiants de connexion) peut être utile.

Pour ce faire est paru en ligne le guide **« En classe de 3e préparer son orientation – Carnet d'adresses » - rentrée 2020**. Vous pouvez le consulter dès à présent en suivant ce lien :

http://www.onisep.fr/Pres-de-chez-vous/Pays-de-la-Loire/Nantes/Publications-de-laregion/Guides-d-orientation/En-classe-de-3e-preparer-son-orientation. Egalement disponible sur le site du collège, page d'accueil.

Vous devez réaliser entre le 4 mai et la tenue des conseils de classe du 2<sup>e</sup> semestre la saisie sur le **Téléservice affectation** des intentions définitives (accessible uniquement avec identifiants de connexion).

Vous trouverez ci-joint, dans le cadre « Mes intentions d'orientation » toutes les informations utiles pour procéder à cette saisie.

**Les conseils d'orientation troisième (2nd semestre) sont prévus les 25 et 26 mai 2020.** 

## **Information importante : deuxième responsable légal**

Chaque parent d'élève possède un compte ATEN responsable, mais **un seul des deux**  parents peut saisir les intentions provisoires.

=> Seul le parent ayant effectué la saisie peut faire des modifications. =>Les intentions saisies sont en lecture seule pour le second parent lorsqu'il se connecte avec son propre compte.